## **Edit Section Titles**

Follow these instructions to edit the section/unit titles in your course once you have decided what to name them.

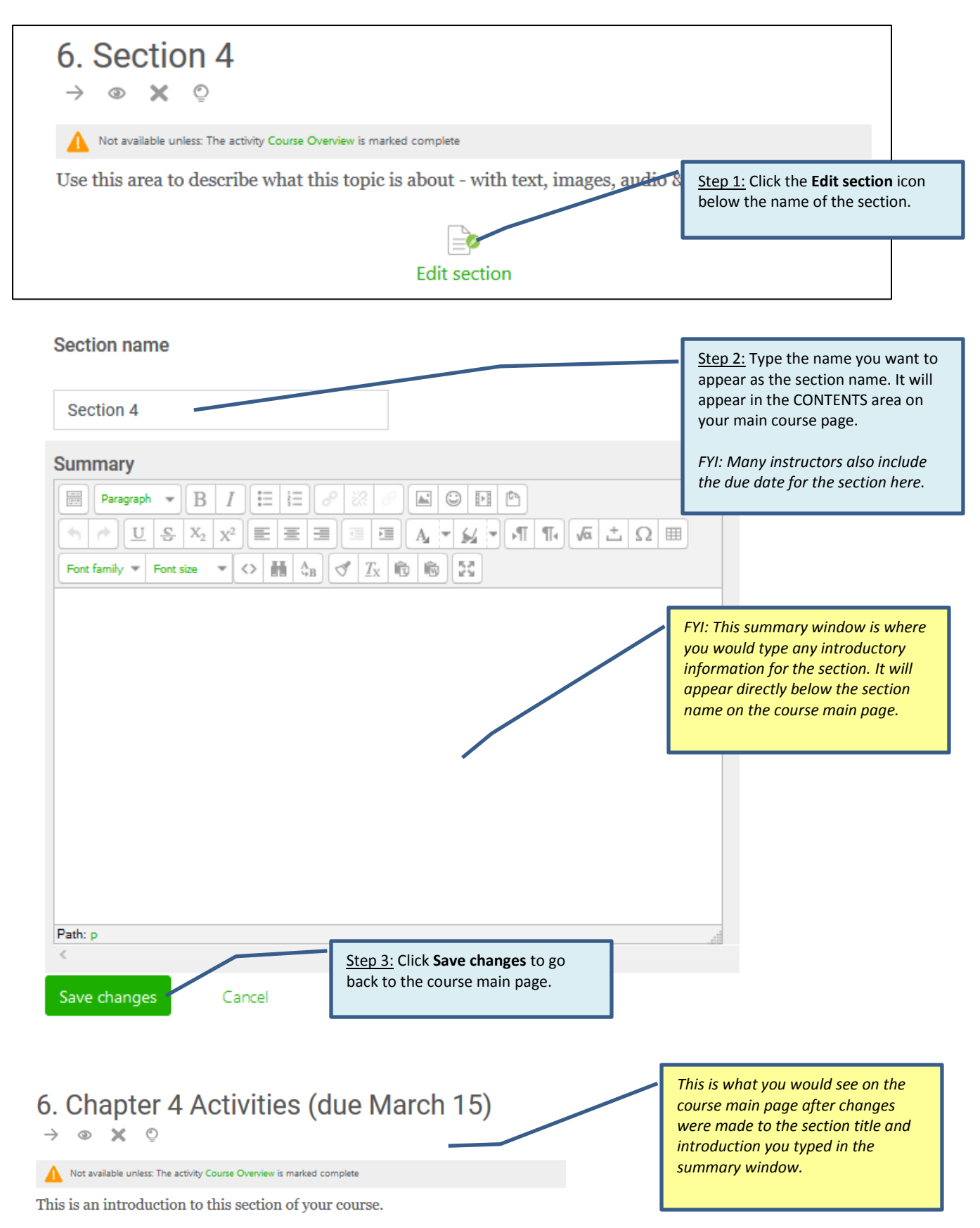

Restrict access conditions control what has to happen before the section becomes available to students. The two that are preset in the course template restrict students from seeing the content in the section until they have gone through the Course Overview and completed the Syllabus Agreement EVA located in the Class Orientation section.

Usually these are the only restrictions used by instructors. A few instructors choose to add a date restriction so students can't open a certain section until a certain date. The most likely situation where this might apply is with a dual credit course.

> To move a heading click the right arrow icon and follow the prompts to choose where to move it.

Step  $2:$  Ty appear on size and color is preset with our design theme. If appropriate, include the due date done.

Step 4: Click **Save changes** when

for tasks in the unit

Step 3: If you want information to appear directly below the section title on your course's front page, type it here. (Set font size and color as desired.) One common item to include is an image and description of what is to be covered in the section. Generally, very little is typed here since you want to limit the amount of vertical scrolling needed on your front page.

## **Set up organizational heading labels within each section**

Use these instructions if you decide to change the heading labels already in each section of your course template.

*Hint: If you want to use different heading labels, you may want to only change the labels in Section 1 for now. Once you finish adding all course content to Section 1 you will know if you need to change the labels for the other sections.*

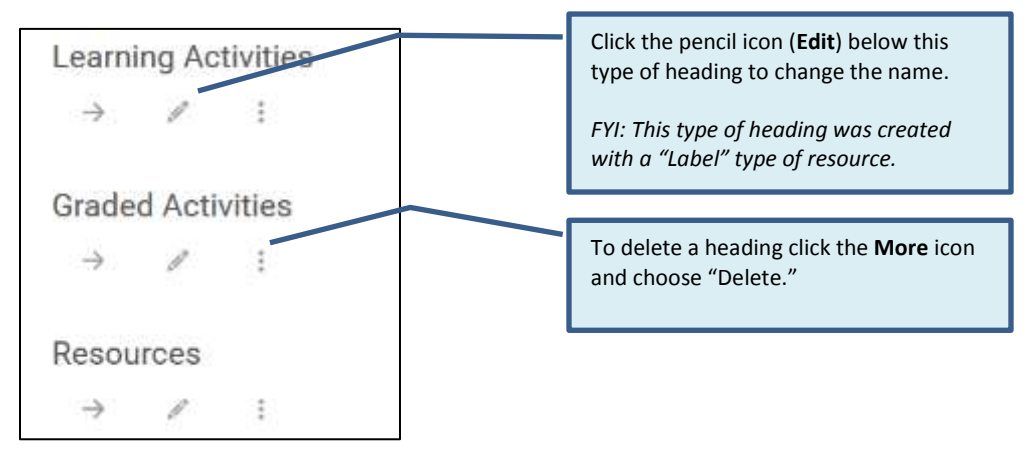

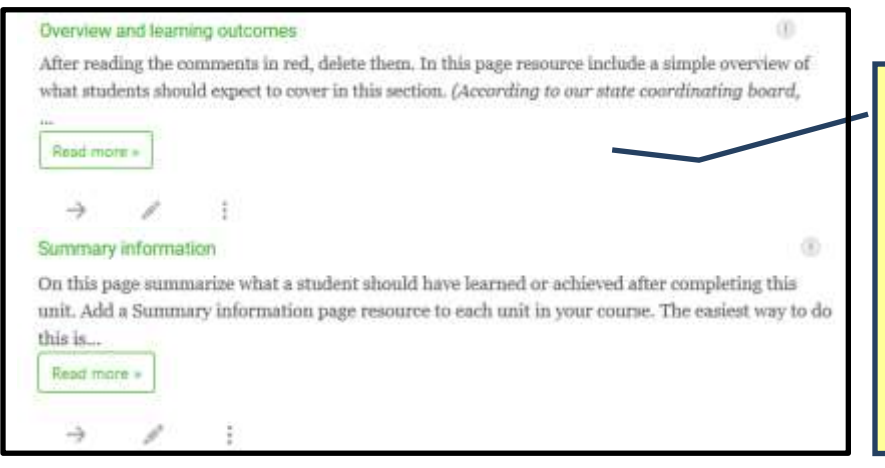

Do not change the name of either the **Overview and learning outcomes** heading or the **Summary information** heading. These are part of the SACS recommendations.

*FYI: This type of heading was created in a "Page" type of resource.*

*You will use the comments in these areas to determine what information to place in each one. At this point you are simply organizing headings.*